# Dell 2.1 **喇叭系統** AE415 **使用手冊**

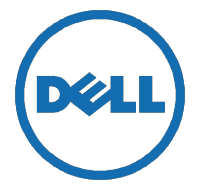

法規辨識型號:AE415

## <span id="page-1-0"></span>**注意事項、警告事項和警告**

U 注意事項:「注意事項」表示可協助您善用電腦的重要資訊。

Λ 警告事項:「警告事項」表示有硬體損壞或資料遺失的潛在危險,並說明如 何避免問題發生

∧ 警告:「警告」表示有造成財產損壞、個人傷害或死亡的潛在風險。

**版權所有** © 2016 Dell Inc. **保留所有權利。**本產品受到美國以及國際著作權和智慧財 產權法律之保護。Dell™ 和 Dell 標誌是 Dell Inc. 在美國和/或其他管轄地區的商標。 在此手冊中提到的其他所有標示和名稱,皆為各公司所持有的商標。

2016 年 6 月

版本:A00

目錄

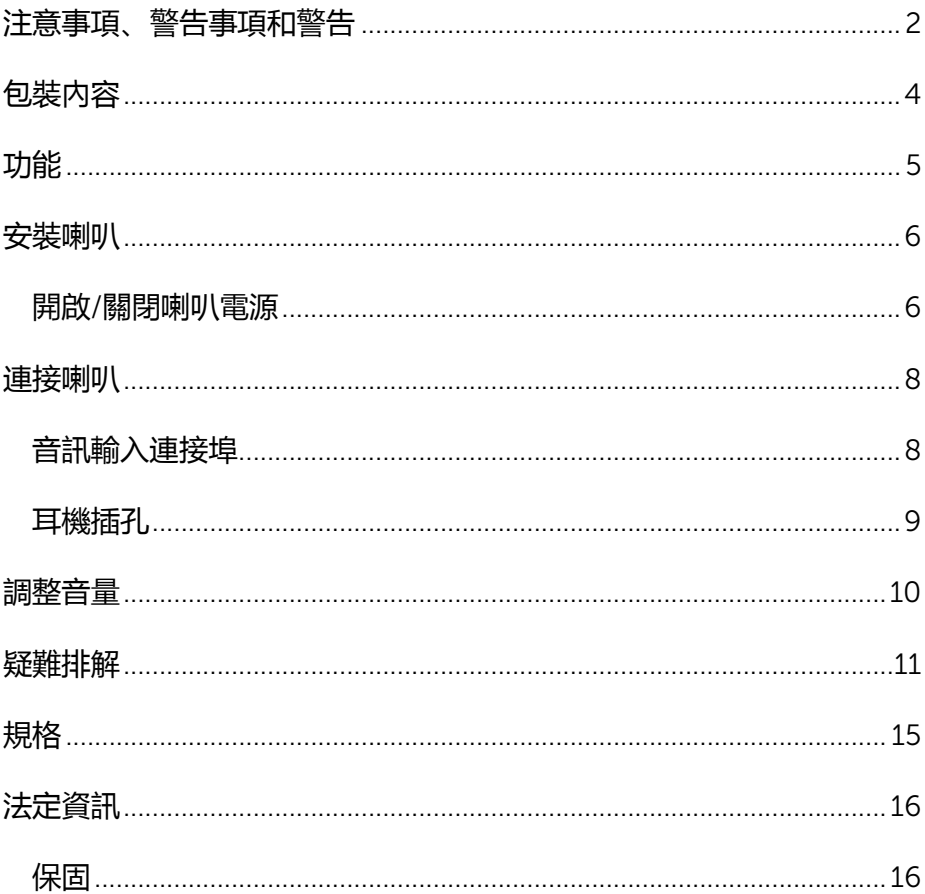

# <span id="page-3-0"></span>**包裝內容**

注意事項:喇叭隨附的文件可能會根據您所在地區而異。

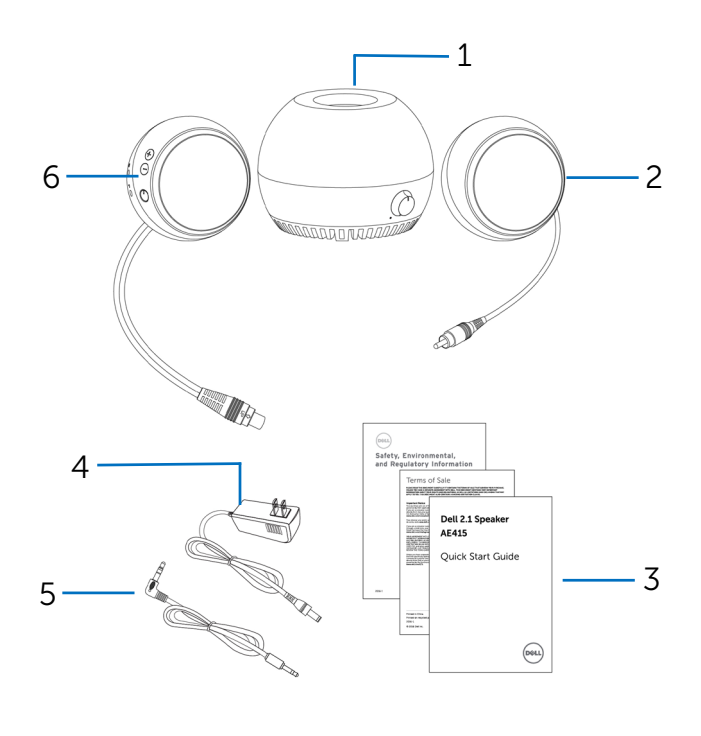

- 重低音音箱 2 右側音箱
- 文件 4 電源供應器
- 5 音訊連接線 6 左側音箱
- 

<span id="page-4-0"></span>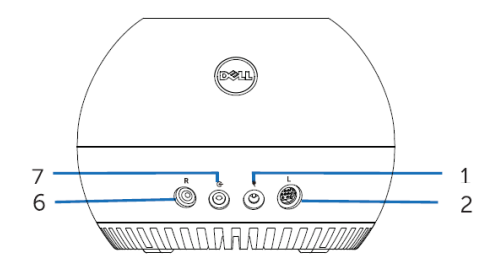

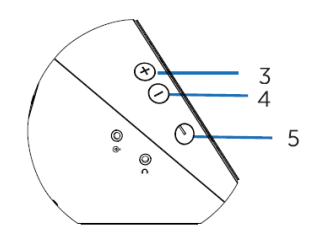

- DC (直流) 連接埠 2 左側音箱連接埠
- 音量調高 4 音量調低
- 電源按鈕 6 右側音箱連接埠
- 

輔助輸入連接埠

### <span id="page-5-0"></span>**安裝喇叭**

### <span id="page-5-1"></span>**開啟**/**關閉喇叭電源**

- 將左右音箱連接至左側與右側的重低音音箱連接埠。
- 將電源線的一端連接至重低音音箱連接埠,並將另一端連接至牆壁電源插座。
- 將音訊連接線連接至重低音音箱連接埠。
- 將音訊連接線的另一端插入電腦。

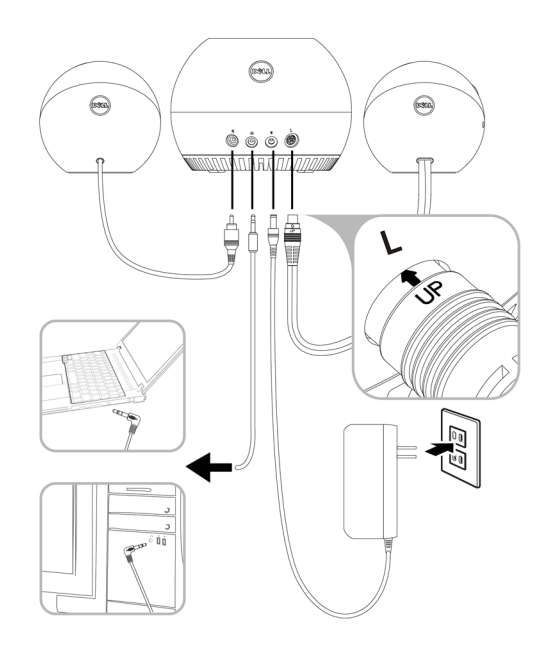

5 按下然後再放開電源按鈕。電源按鈕的 LED 指示燈會亮起,表示裝置已開啟。喇 叭開啟電源時會聽見聲響。

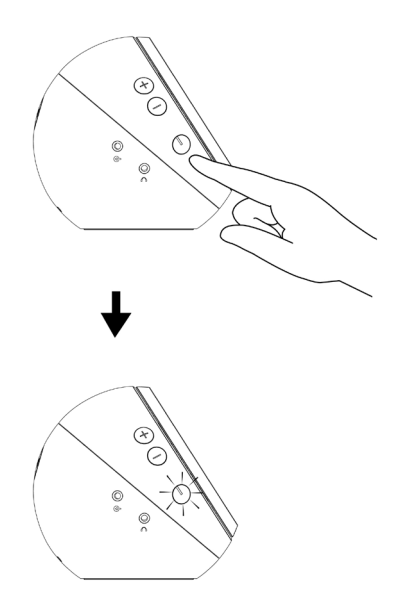

6 若要關閉喇叭電源,請按下然後再放開電源按鈕。電源按鈕的 LED 指示燈會熄 滅,表示裝置已關閉。

# <span id="page-7-0"></span>**連接喇叭**

使用音訊輸入或耳機插孔,將您的音訊裝置 (平板電腦、智慧型手機) 連接至 Dell 喇叭。

### <span id="page-7-1"></span>**音訊輸入連接埠**

您可使用音訊裝置隨附的音訊輸入連接線來播放音訊。

- 1 將音訊輸入連接線連接至喇叭的輔助輸入連接埠。
- 2 將連接線的另一端,插入至音訊裝置的輔助連接埠。
- 3 播放音樂並視需要調整音量。

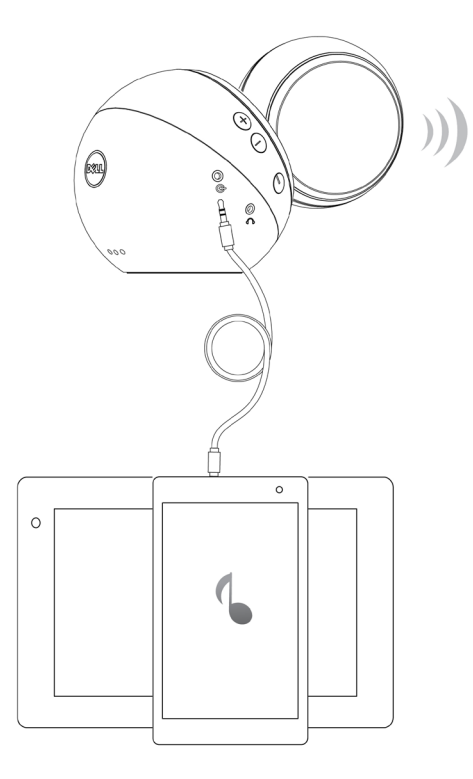

<span id="page-8-0"></span>**耳機插孔**

- 將耳機連接至喇叭的耳機插孔。
- 播放音樂並視需要調整音量。

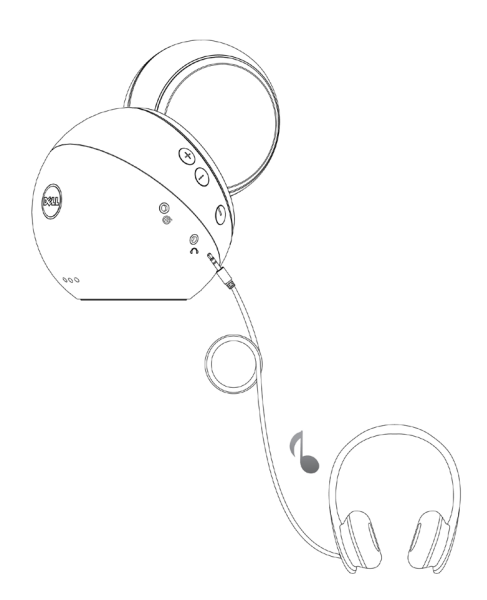

## <span id="page-9-0"></span>**調整音量**

- 按下 + 按鈕以調高音量。將喇叭調整為最高音量時,會聽見兩聲柔和的聲響。
- 按下 按鈕以調低音量。將喇叭調整為最低音量時,會聽見一聲柔和的聲響。

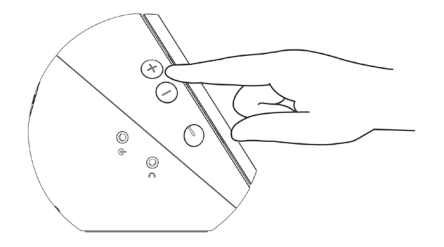

# <span id="page-10-0"></span>**疑難排解**

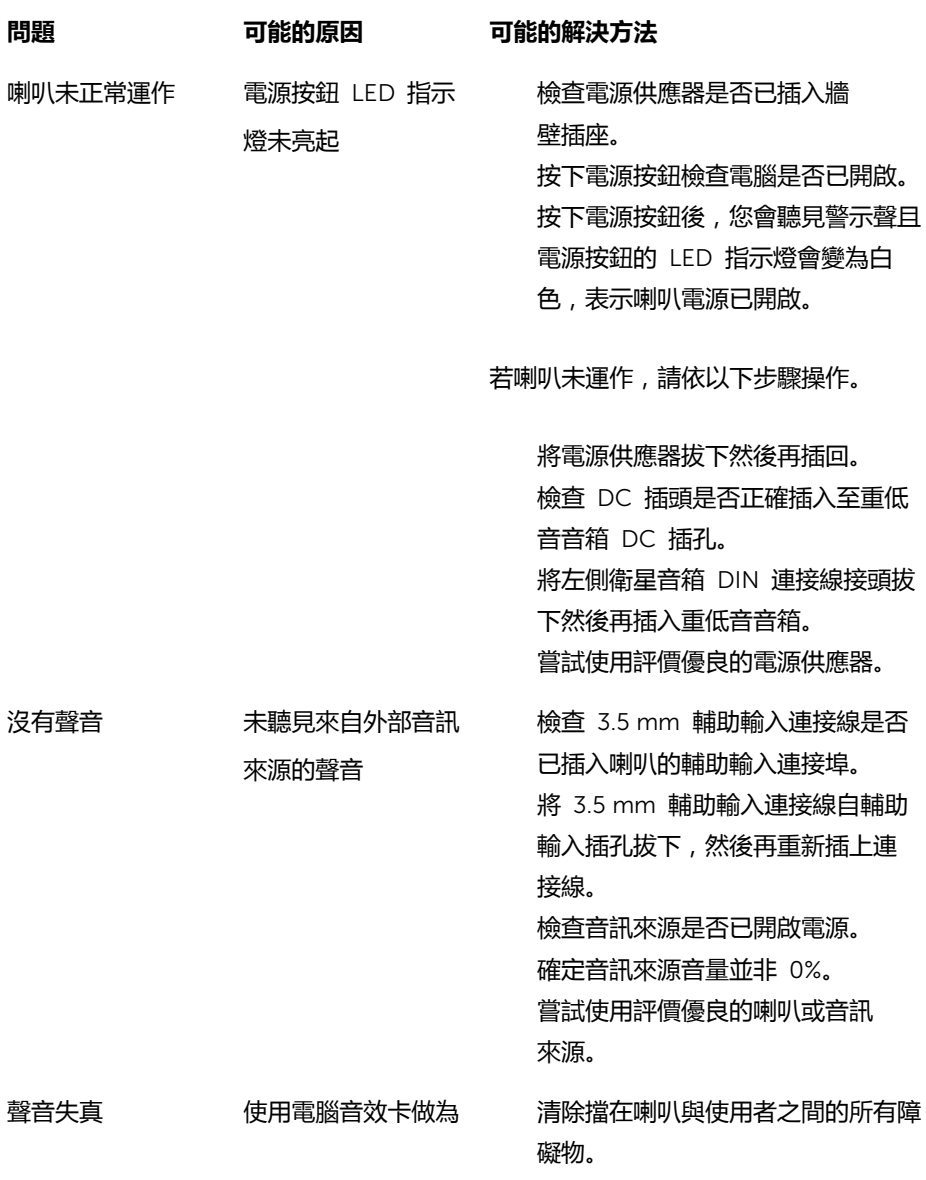

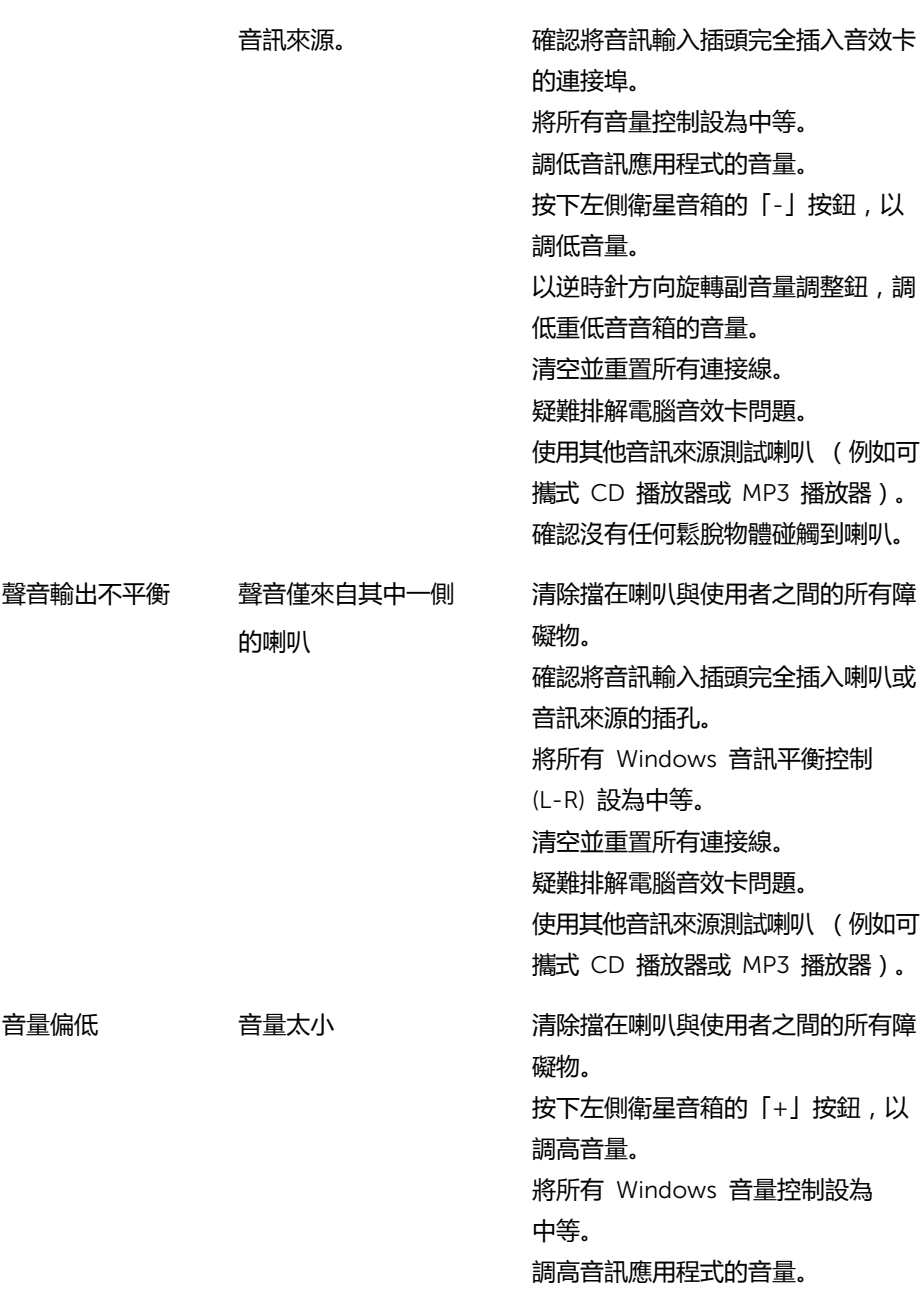

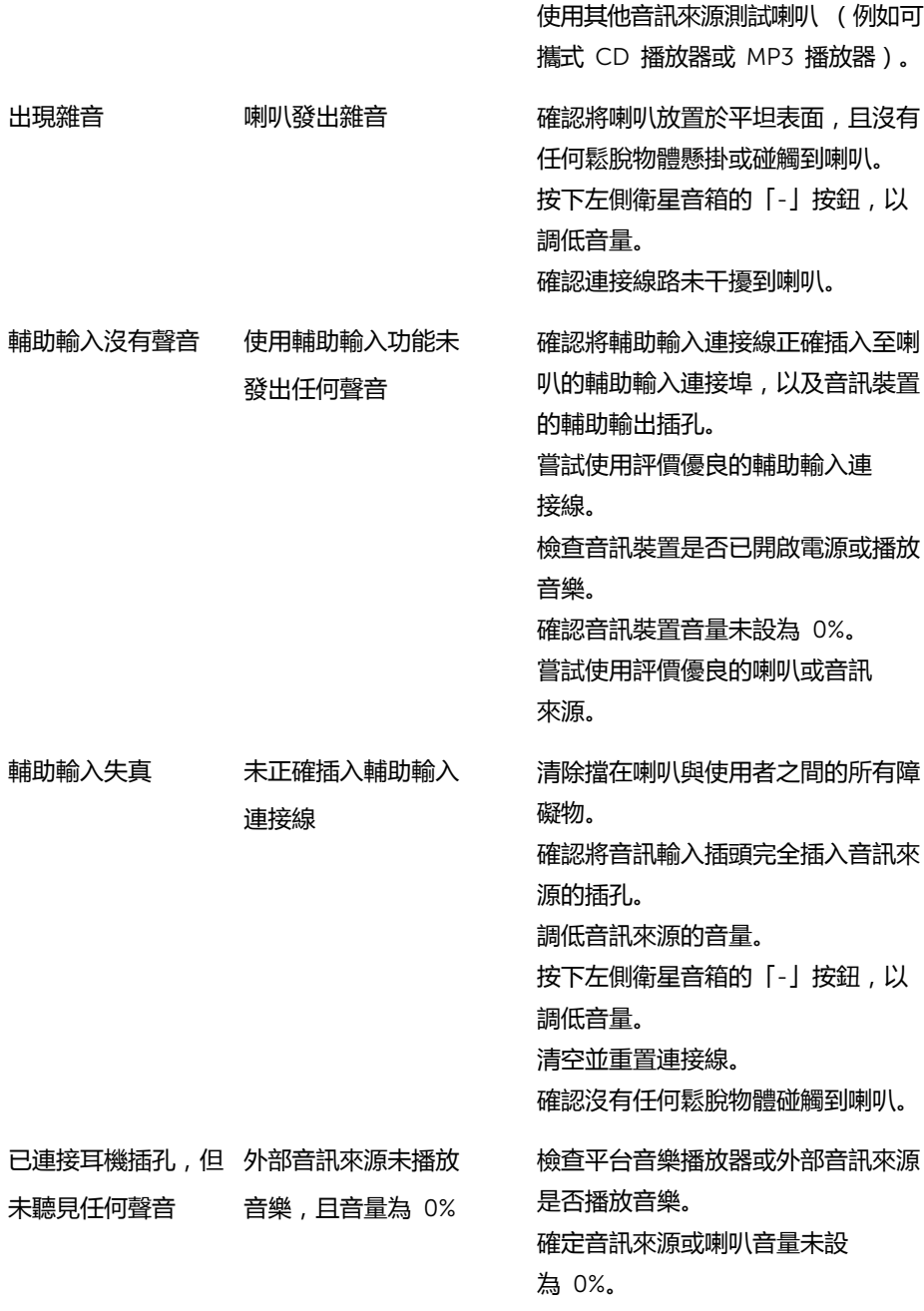

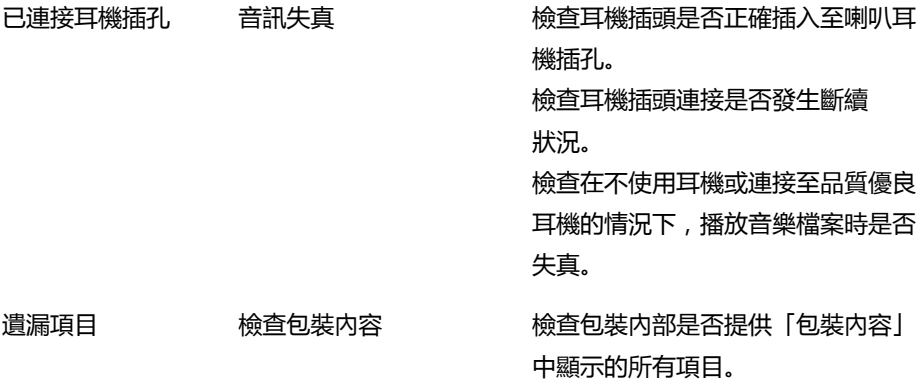

# <span id="page-14-0"></span>**規格**

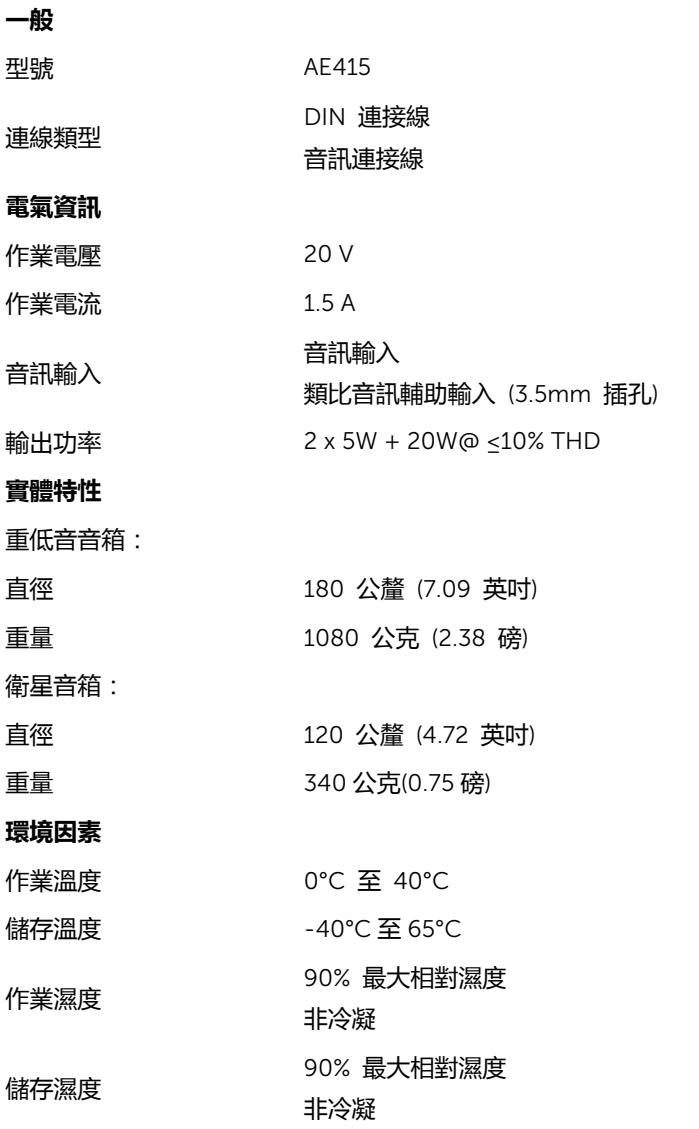

# <span id="page-15-0"></span>**法定資訊**

#### <span id="page-15-1"></span>**保固**

#### **有限保固與退貨政策**

Dell 品牌產品提供一年有限硬體保固。若係與 Dell 系統一併選購,則遵循系統保固。

**針對美國客戶:**

此次購買及使用本產品,應受以下網址提供的 Dell 使用者合約所規範:

[Dell.com/terms](http://www.dell.com/terms)。本文件包含具約束力的仲裁條款。

#### **針對歐洲、中東和非洲客戶:**

Dell 品牌產品之銷售與使用,應遵循適用國家消費者法律權利、您簽訂之任何經銷商銷 售合約條款 (適用於您與經銷商雙方),以及 Dell 使用者合約條款之規範。 Dell 亦可提供額外硬體保固 - 如需關於 Dell 使用者合約與保固條款的完整詳細資訊, 請前往 [Dell.com](http://www.dell.com/), 在「首頁」頁面下方的清單中選取您的所在國家/地區, 然後按一 下「條款與條件」連結查看使用者條款,或是按一下「支援」連結查看保固條款。

#### **針對非美國客戶:**

Dell 品牌產品之銷售與使用,應遵循適用國家消費者法律權利、您簽訂之任何經銷商銷 售合約條款 (適用於您與經銷商雙方),以及 Dell 保固條款之規範。Dell 亦可提供 額外硬體保固 - 如需關於 Dell 保固條款的完整詳細資訊,請前往 [Dell.com](http://www.dell.com/), 在 「首頁」頁面下方的清單中選取您的所在國家/地區,然後按一下「條款與條件」連結 或「支援」連結查看保固條款。